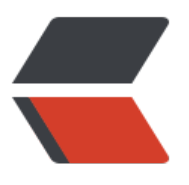

链滴

# 常用 [POI](https://ld246.com) 方法

作者: howie404

- 原文链接:https://ld246.com/article/1561659672663
- 来源网站: [链滴](https://ld246.com/member/howie404)
- 许可协议:[署名-相同方式共享 4.0 国际 \(CC BY-SA 4.0\)](https://ld246.com/article/1561659672663)

目前常见读写Excel的工具类开源javaAPI有两种方式,一个是JXL (Java Excel API) 官网地址: http: /jexcelapi.sourceforge.net/一个是Apache的POI(Poor Obfuscation Implementation)官网地址: ttp://poi.apache.org/

POI支持微软的OLE2格式文件Office 2003及以下版本;同时支持微软的OOXML(Office Open XM )标准,也就是Office 2007[以上版本。JXL只能实现对Excel 2003以下版本的支持。](http://jexcelapi.sourceforge.net/)

POI使用HSSF对象操[作OLE2格式Excel,文件后缀为.xls的;使用XSSF、SXSSF对象操作OOXML格式](http://poi.apache.org/) xcel,文件后缀为.xlsx的。

对于OLE2版本的Excel,一个Sheet工作表它的行最多支持到65536行,列支持到256列;对于OOXM 版本的Excel, 一个Sheet工作表它的行支持到1048576行, 列支持到16384列。

核心API:

数据限制:

Excel2003 2007、2010

列: 255 16384行: 65535 1048576

=================== 基础 ===================

// 创建excel(工作簿) 使用接口的方式来创建Workbook wb = new HSSFWorkbook();

 $\frac{1}{2}$ 新建工作簿: HSSFWorkbook wb = new HSSFWorkbook();

打开工作簿: HSSFWorkbook wb = new HSSFWorkbook(new FileInputStream(xlsFile));

建立新的sheet对象:HSSFSheet sheet = wb.createSheet("我的第一个工作簿");

选择第一个工作簿: HSSFSheet sheet = wb.getSheetAt(0);

设置工作簿的名称:wb.setSheetName(0, "我的第一个工作簿");

创建行对象: HSSFRow nRow = null;nRow = sheet.createRow(1); //第2行

指定列 创建单元格对象: HSSFCell nCell = null;nCell = nRow.createCell((short)(2)); //第3列

指定列 创建单元格对象:nCell.setCellValue("我是单元格");

// 获取到样式的对象CellStyle style = wb.createCellStyle();

// 创建字体对象Font font = wb.createFont();// 设置字体大小font.setFontHeightInPoints((short) 6);// 设置字体的名称font.setFontName("楷体");// 设置字体style.setFont(font);

设置样式 注意:样式不能重复设置nCell.setCellStyle(leftStyle(wb));

文件下载方法1:

先在服务器产生临时文件,再下载临时文件。

关闭保存excel文件

FileOutputStream fOut = new FileOutputStream(xlsFile); //创建xls文件,无内容 0字节 wb.write(fOut); //写内容, xls文件已经可以打开 fOut.flush(); //刷新缓冲区 fOut.close(); //关闭

文件下载方法2:

```
 //7.生成excel文件 
 ByteArrayOutputStream byteArrayOutputStream = new ByteArrayOutputStream(); //生成流
象 
 wb.write(byteArrayOutputStream); //将excel写入流 
\mathbb I //工具类,封装弹出下载框: 
 String outFile = "生产厂家通讯录.xls"; 
 DownloadBaseAction down = new DownloadBaseAction(); 
 down.download(byteArrayOutputStream, response, outFile);
```
# 文件下载方法3:(适用于struts2)

```
 ServletActionContext.getResponse().setContentType("application/octet-stream"); 
 String returnName = ServletActionContext.getResponse().encodeURL( new String("购销合同.x
s".getBytes(), "ISO-8859-1")); 
 ServletActionContext.getResponse().addHeader("Content-Disposition", "attachment;filenam
=" + returnName); 
\Box
```
wb.write(ServletActionContext.getResponse().getOutputStream());

## 文件下载方法4:

//下载文件

```
 response.setContentType("application/octet-stream"); 
 String returnName = response.encodeURL( new String("生产厂家通讯录.xls".getBytes(), "ISO-8
59-1")); 
 response.addHeader("Content-Disposition", "attachment;filename=" + returnName); 
\Box
```
wb.write(response.getOutputStream());

# 字体修饰:

```
//设置单元格样式 
private HSSFCellStyle leftStyle(HSSFWorkbook wb){ 
 HSSFCellStyle curStyle = wb.createCellStyle(); 
 HSSFFont curFont = wb.createFont(); //设置字体 
 //curFont.setFontName("Times New Roman"); //设置英文字体 
 curFont.setFontName("微软雅黑"); //设置英文字体 
curFont.setCharSet(HSSFFont.DEFAULT_CHARSET); //设置中文字体, 那必须还要再对单元格进
编码设置 
 curFont.setFontHeightInPoints((short)10); //字体大小 
 curFont.setBoldweight(HSSFFont.BOLDWEIGHT_BOLD); //加粗 
\mathbb I curStyle.setFont(curFont);
```
 curStyle.setBorderTop(HSSFCellStyle.BORDER\_THICK); //粗实线 curStyle.setBorderBottom(HSSFCellStyle.BORDER\_THIN); //实线 curStyle.setBorderLeft(HSSFCellStyle.BORDER\_MEDIUM); //比较粗实线 curStyle.setBorderRight(HSSFCellStyle.BORDER\_THIN); //实线

 curStyle.setWrapText(true); //换行 curStyle.setAlignment(HSSFCellStyle.ALIGN\_RIGHT); //横向具右对齐 curStyle.setVerticalAlignment(HSSFCellStyle.VERTICAL\_CENTER); //单元格垂直居中

return curStyle;

}

==================== web环境 ===================

设置打印方向:默认纵向

PrintSetup ps = sheet.getPrintSetup();ps.setLandscape(true); //横向打印

自适应列宽://bug 对中文支持不好,列宽不够宽for(int i=0 ;i<titles.length;i++){

### sheet.autoSizeColumn((short)i);

}

设置行高:nRow.setHeightInPoints(18);

设置列宽: sheet.setColumnWidth((short)colNo, (short)(256\*8));

设置每列默认宽度: sheet.setDefaultColumnWidth((short) 20);

设置标题:将第一行作为标题,即每页都打印此行 sheetN,startCol,stopCol,startRow,stopRow

wb.setRepeatingRowsAndColumns(0,1,8,0,1);

页脚:HSSFFooter footer = sheet.getFooter();footer.setRight("第"+HSSFFooter.page()+"页 共" HSSFFooter.numPages()+"页 "); //页数

工具类-单元格自适应高度:float height = pioUtil.getCellAutoHeight(extcproducts, 12f);nRow.se HeightInPoints(height); //(一行字+行之间的间隙)\*行数

分页:// POI分页符有BUG,必须在模板文件中插入一个分页符,然后再此处删除预设的分页符;最 在下面重新设置分页符。// sheet.setAutobreaks(false);// int iRowBreaks[] = sheet.getRowBreaks );// sheet.removeRowBreak(3);// sheet.removeRowBreak(4);// sheet.removeRowBreak(5);// sh et.removeRowBreak(6);

sheet.setRowBreak(行数); //在第startRow行设置分页符

==出货表:

合并单元格://纵向合并单元格 Region region = null;region = new Region(curRow-1, (short)(1), urRow-1+3, (short)1); sheet.addMergedRegion(region);

//横向合并单元格CellRangeAddresssheet.addMergedRegion(new CellRangeAddress(开始行,

束行,开始列,结束列));

// 横向居中style.setAlignment(CellStyle.ALIGN\_CENTER); // 纵向居中style.setVerticalAlignment( ellStyle.VERTICAL\_CENTER);

文件直接输出:

```
 ByteArrayOutputStream byteArrayOutputStream = new ByteArrayOutputStream(); //生成流
象
```

```
 wb.write(byteArrayOutputStream); //将excel写入流
```

```
 HttpServletResponse response = ServletActionContext.getResponse(); 
\mathbb I //工具类,封装弹出下载框:
```

```
 DownloadBaseAction down = new DownloadBaseAction(); 
 down.download(byteArrayOutputStream, response, outFile);
```
获取模板:

```
 int curRow = 0; //当前行 
 int colNo = 1; //当前列
```

```
 //得到模板路径 
 String rootPath = UtilFuns.getROOTPath(); 
 String xlsFile = rootPath + "/make/xlsprint/tOUTPRODUCT.xls";
```

```
 //新建临时目录,存放excel /root/web/tmpfile/yyyy-mm-dd/... 
 String filePath = "/web/tmpfile/" + UtilFuns.sysDate()+"/"; 
File tmpDir = new File(rootPath + filePath);
 if(!tmpDir.exists()){ 
 tmpDir.mkdirs(); //创建多级目录 
 }
```

```
FileUtil fu = new FileUtil():
 String sFile = fu.newFile(rootPath+filePath, "outproduct.xls"); //防止文件并发访问
```

```
 String outFile = rootPath+filePath+sFile; //输出文件
```
==合同打印:

1、 分页

sheet.setRowBreak(当前行); //设置分页符

```
2、怎么插入一个图片HSSFPatriarch patriarch = sheet.createDrawingPatriarch(); //add picture
```
pioUtil.setPicture(wb, patriarch, rootPath+"make/xlsprint/logo.jpg", curRow, 2, curRow+4, 2);

3、怎么插入一条线

pioUtil.setLine(wb, patriarch, curRow, 2, curRow, 8); //draw line

4、设置数值类型nCell.setCellType(HSSFCell.CELL\_TYPE\_NUMERIC);

#### 5、设置前导符

HSSFDataFormat format = wb.createDataFormat();return format.getFormat("" \" ,###,##0.00"); // 设置格式

# 6、设置公式

nCell.setCellType(HSSFCell.CELL\_TYPE\_FORMULA);nCell.setCellFormula("F11\*H11");nCell.setCel Formula("F"+String.valueOf(curRow)+"\*H"+String.valueOf(curRow));

nCell.setCellFormula("SUM(I"+String.valueOf(curRow-4)+":I"+String.valueOf(curRow-1)+")");

# 7、工具类:替换等量空格

fixSpaceStr(String str,int len)

8、业务要求:1)同一个厂家的货物才能打印到同一个页面

List<ContractProduct> oList = oDao.find("from ContractProduct o where o.contract.id="+co tractId+"' order by o.factory.id,o.orderNo");

//厂家不同另起新页打印,除去第一次的比较if(oProduct.getFactory().getFactoryName().equals(ol Factory) $\}$ 

2)打印可以选择打印一款货物,还是两款货物if(contract.getPrintStyle().equals("2")){}

9、数据和业务分离

//填写每页的内容,之后在循环每页读取打印Map<String,String> pageMap = null;List<Map> pa eList = new ArrayList(); //打印页

==报运打印:

wb.cloneSheet(0); //复制sheet0工作簿,名字会自动重命名

SpringMVC的POI实现方式

```
 //前端部分----goodsService.js----- 
this.exportExcel = function() window.open('../goods/export.do'); 
 } 
 //前端部分----goodsController.js----- 
 $scope.exportExcel = function(){ 
 goodsService.exportExcel(); 
 } 
 //后端部分 
 // 1.创建工作簿 
 Workbook wb = new HSSFWorkbook(); 
 // 2.创建工作表 
 Sheet sheet = wb.createSheet(); 
// 3.设置一些参数, 设置一些公用变量, 列宽就是个bug
 nRow = sheet.createRow(0); 
 // 4.给行设置值 
 nCell = nRow.createCell(0);
```

```
 nCell.setCellValue("测试导出数据"); 
 // 5.设置导出头信息,指定下载的文件名,写出excel 
 try { 
 response.setHeader("Content-Disposition","attachment;filename="+URLEncoder.encode("商
明细.xls","UTF-8")); 
 OutputStream output = response.getOutputStream(); 
 wb.write(output); 
 output.flush(); 
 output.close(); 
 } catch (IOException e1) { 
 // TODO Auto-generated catch block 
 e1.printStackTrace(); 
 }
```